#### Audience Insights User Guide

This guide is to provide our Company Surge® users a comprehensive document for how to use Audience Insights dashboards.

#### Introduction

What is Audience Insights?

Audience Insights includes a set of dashboards that visualize historical visitor activity of your website, with an overlay of business demographics and the account's research of Company Surge Intent topics.

#### Who Can Access Audience Insights?

Bombora customers who have a [Visitor Insights tag](https://customers.bombora.com/crc-brand/visitor-insights) on their website can access Audience Insights.

How Can Audience Insights help your business?

- Advertising or Media Planning
- Campaign Planning or Reporting
- Content Ideation
- Audience Development
- Account-based Marketing or Sales
- Event Planning
- RFP Planning
- Market Segmentation
- Sales Collateral

#### About the Audience Insights Dashboards:

The Audience Insights module includes multiple dashboards that represent the same data but are visualized in unique ways to meet all of your needs.

- **Audience Composition** Highlights the firmographic and demographic data of your site visitors site-wide and by specific page URL.
- **Audience Interests** Aggregates the interest data of your visitors filtered by site and demographic data.
- **Account Intelligence** Sorts the accounts visiting your website by intent topic(s).
- **Audience Intent**  Shows the proportion of your visitors and views that demonstrate intent, allowing you to compare the reach of your website visitors to Bombora's Data Co-op.

#### Setting Up Audience Insights using a Visitor Insights Tag

Bombora customers who have a Visitor Insights (VI) tag on their website can access Audience Insights in the Bombora UI. If you are unsure whether you have access to this tag, please contact your Bombora CSM.

Follow the instructions below to get your VI tag, add it to your website, and then access Audience Insights in the Bombora UI.

1. In the Bombora UI, hover over 'Measurement' and click 'Visitor Insights.'

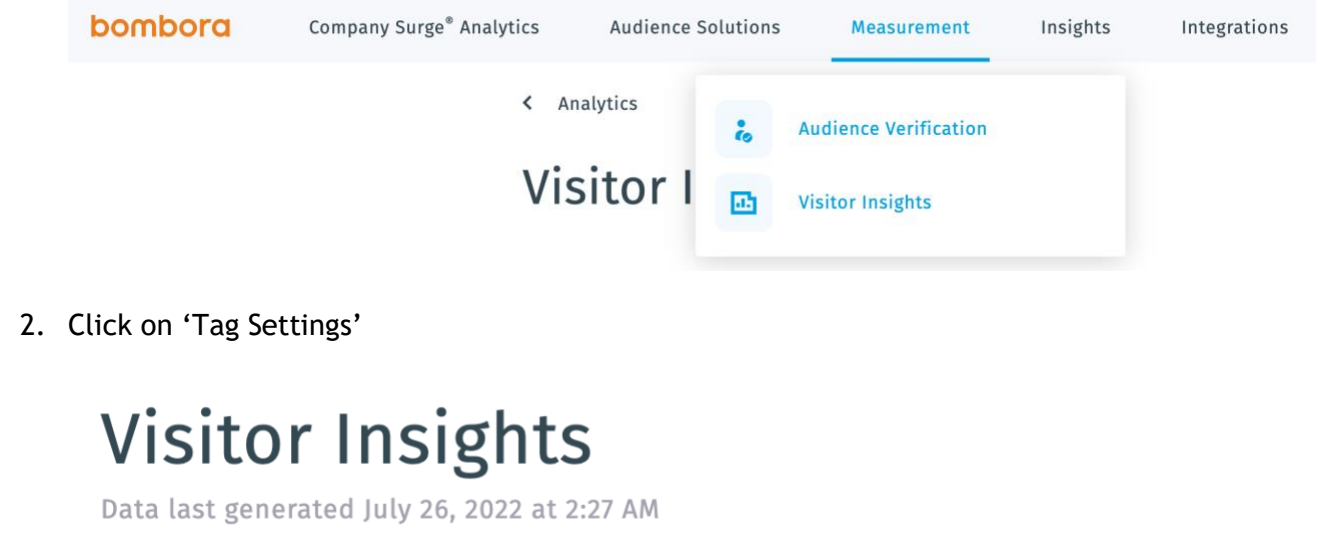

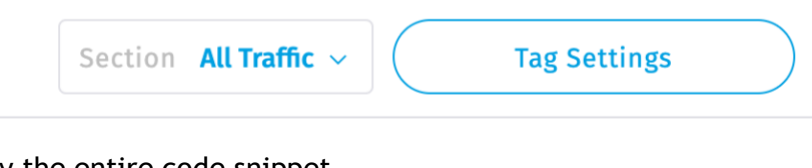

3. Copy the entire code snippet

Your code is below

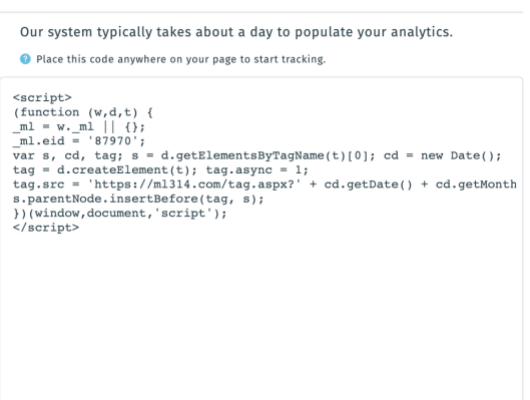

4. Enable the tag by placing it on your website:

The Bombora JavaScript tag should be deployed across all pages and can be placed in either the header or the body of the page(s).

- Data Collected by the tag:
	- Unique cookie IDs
	- IP address and information derived, such as geography
	- Page URL and referrer URL\*
	- User agent: browser type and operating system (OS)
	- User's browser language\*
	- Engagement level data including dwell time, scroll depth, scroll velocity, and time between scrolls\*

\*Indicates data collected through the Visitor Insights tag only Read the Visitor Insights User Guide for full instructions.

#### Using all Audience Insights Dashboards

#### How to download or send a report

- 1. Click on the settings button in the upper-right of the dashboard to download the report or schedule an email delivery.
- 2. To download a visualization, choose 'Download.' Recommended download formats are .CSV or .PNG.
- 3. When downloading a file using the .CSV file format, it is recommended to choose 'As displayed in the data table' under Results, 'Unformatted' under Data values, and either 'All Results' or a custom amount of rows to include the desired amount of rows in the output.
- 4. To send a report, choose 'Schedule Delivery.' Under schedules, you can view any existing scheduled deliveries or create a new one.
- 5. To schedule a new delivery, specify the recurrence, destination, recipients, and format. All of the filters from the report can be adjusted as well.

#### How to use filters

NOTE: All filters are case sensitive.

The Audience Insights Dashboards will include all filters at the top of the dashboard. Some filters will be loaded automatically on your dashboard for your selection (such as "Date"). Other filters may be added by the user when they click on a specific value in one of the dashboard charts.

For example, if a user selects the value "Small (10-49 Employees) from the Visiting Company Size table on the Audience Composition dashboard, a filter for Company Size = Small (10-49 Employees) will be added to the filter pane at the top of the dashboard. This filter will then also be applied to all charts and tables on the dashboard. The user can remove this filter either by selecting that value again in the same chart, or by clicking the "X" next to the filter value in the filter pane.

#### **Different Filters:**

- **Date Comparison**: This option allows the user to select whether they want data to be shown as daily, weekly, monthly, quarterly or yearly in the visitor charts. This option only applies to charts that show data over a time period.
- **Date Range**: This is a required filter for all Audience Insights dashboards. The date range starts when the Visitor Insights tag is activated on a website.

- **Taxonomy**: The Taxonomy is required and is used to select which top level taxonomy the user wishes to see (either the standard Bombora Taxonomy, or a Custom Taxonomy (users will only have access to their entity's custom clusters)).
- **Download Options**: Each chart can be downloaded as an image, txt file, or to excel. To get to download options, hover over the right top corner of a chart. Three vertical dots will appear. Select the three dots and then "Download data". Select the format you want the downloaded data to be in and then select "Download".

#### Using and Interpreting the Different Dashboards

#### Audience Composition

Highlights the firmographic and demographic data of your site visitors site-wide and by specific page URL.

**Page Views:** Total number of page views from visitors of your website that fit the filter parameters

**Unique Visitors**: Total number of unique visitors of your website that fit the filter parameters

**Business Domains**: Total number of unique companies that visit your website that fit the filter parameters

**Visits**: Chart shows the Unique Visitors, Page Views and Visiting Domains over the time period specified in the top filter pane. The user can choose to see results as daily, weekly, monthly, quarterly, or yearly depending on the "Date Comparison" filter selected at the top filter pane.

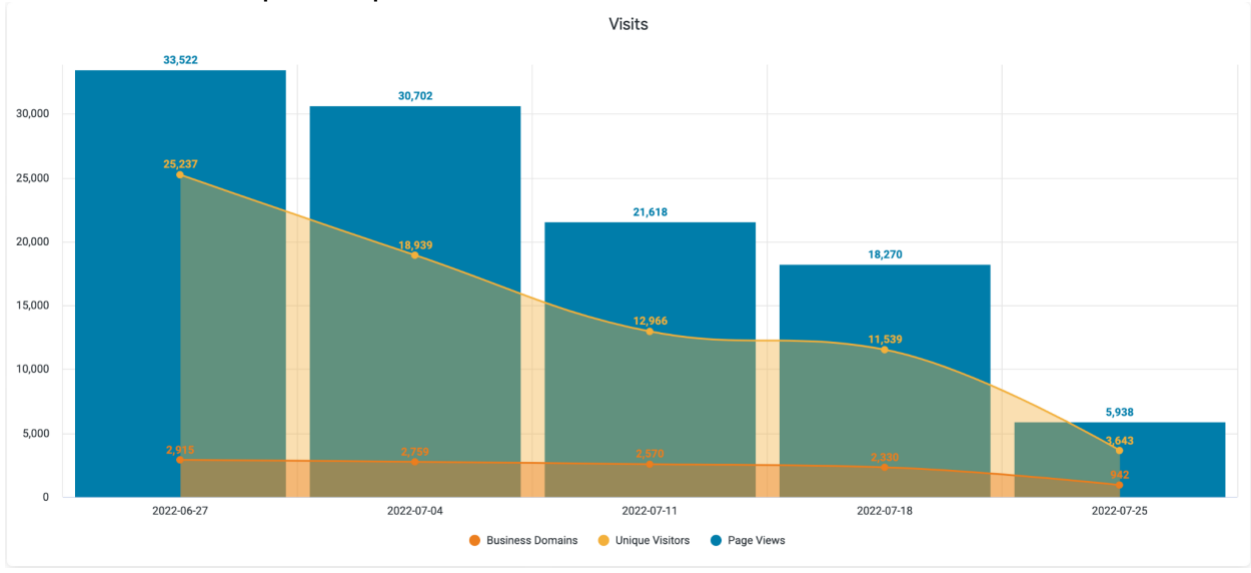

**B2B Interest Categories**: The top interest categories that visitors of your website have consumed across the web. Selecting an Intent Category on the chart will add a temporary filter to the dashboard.

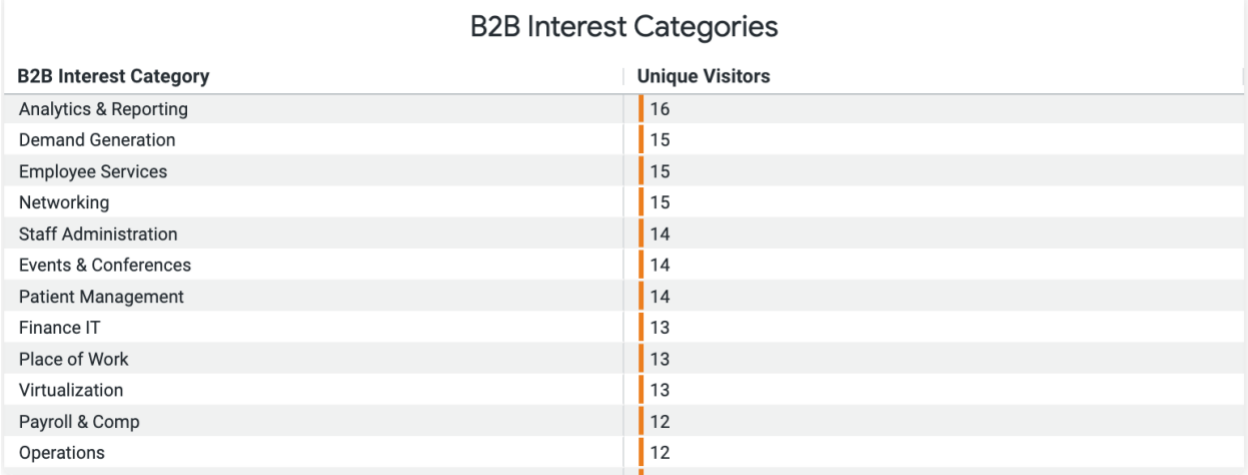

**B2B Interests**: The top interest topics that visitors of your website have consumed across the web. Selecting an Intent Category on the chart will add a temporary filter to the dashboard.

\*Will be changed from 'Top 10 B2B Interests' to a rolling tile, similar to categories

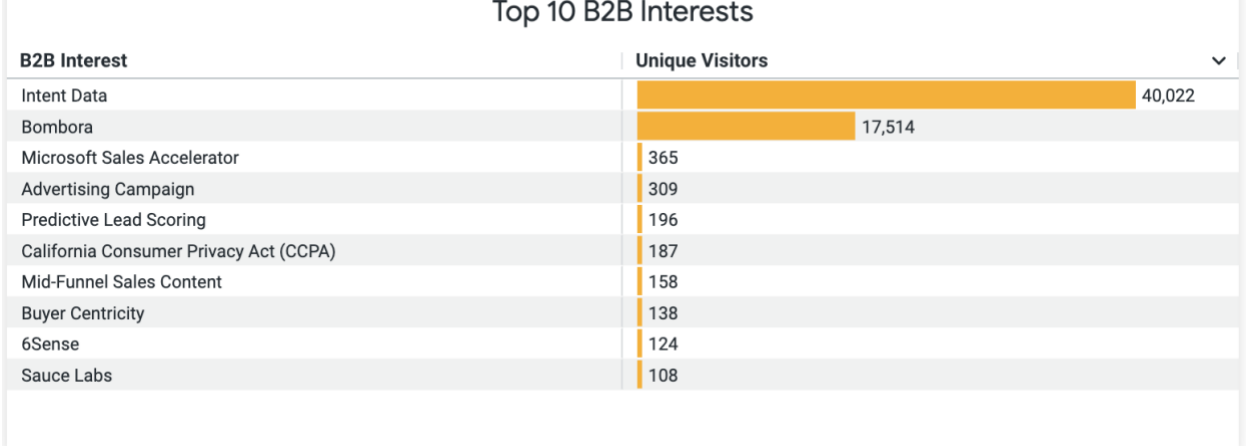

**URLs**: A list of all of the pages on your website ordered by the number of unique visitors per page. Also included is the count of High Engagement Page Views. Select a full url from the chart to add a temporary filter to the dashboard.

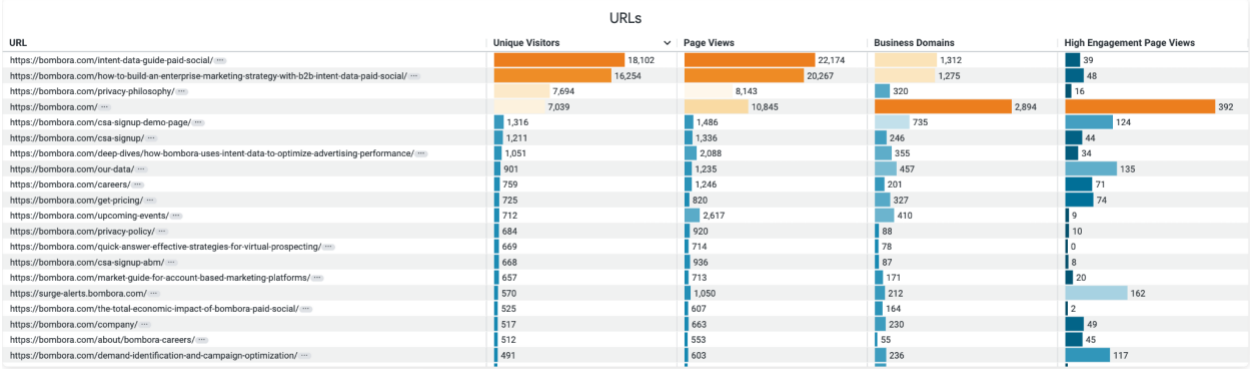

**Visitors w/ Known Seniority**: Shows the number of Page Views on your company's sites by visitor seniority. All other filters on the top pane will be applied to this chart. Selecting a seniority from this chart will apply a filter of that value to the entire dashboard.

**Visitors w/ Known Company Size**: Shows the number of Page Views on your company's sites by company size. All other filters on the top pane will be applied to this chart. Selecting a company size from this chart will apply a filter of that value to the entire dashboard.

**Visitors w/ Known Company Revenue**: Shows the number of Page Views on your company's sites by company revenue. All other filters on the top pane will be applied to this chart. Selecting a company size from this chart will apply a filter of that value to the entire dashboard.

**Visitors w/ Known Region**: Shows the number of Page Views on your company's sites by region. All other filters on the top pane will be applied to this chart. Selecting a region from this chart will apply a filter of that value to the entire dashboard.

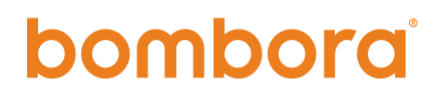

**Visitors w/ Known Country**: Shows a heat map of countries based on number of visitors. All other filters on the top pane will be applied to this chart. Selecting a country from this chart will apply a filter of that value to the entire dashboard.

**Visitors w/ Known Functional Area**: Shows the number of Page Views on your company's sites by visitor functional area. All other filters on the top pane will be applied to this chart. Selecting a functional area from this chart will apply a filter of that value to the entire dashboard.

**Visitors w/ Known Industry**: Shows the number of Page Views on your company's sites by industry. All other filters on the top pane will be applied to this chart. Selecting an industry from this chart will apply a filter of that value to the entire dashboard.

**Business Domains**: Account-level view of the businesses that visit your site, the amount of unique visitors from those accounts, the total page views, and the total number of high engagement page views.

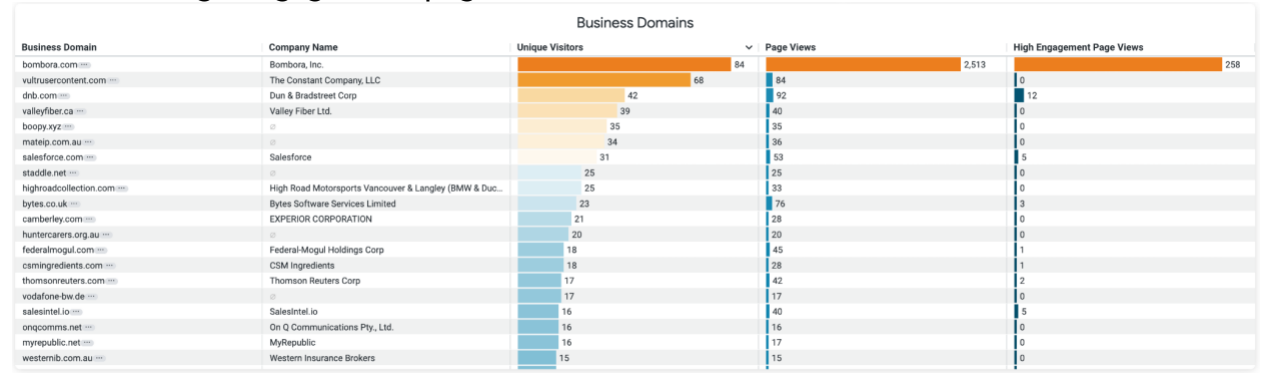

#### Audience Interests

Aggregates the interest data of your visitors filtered by site and demographic data.

**Unique Visitors**: Total number of unique visitors of your website that fit the filter parameters

**B2B Interest Themes**: The top interest themes that visitors of your website have consumed across the web, by the total amount of unique visitors. Selecting an Intent Category on the chart will add a temporary filter to the dashboard.

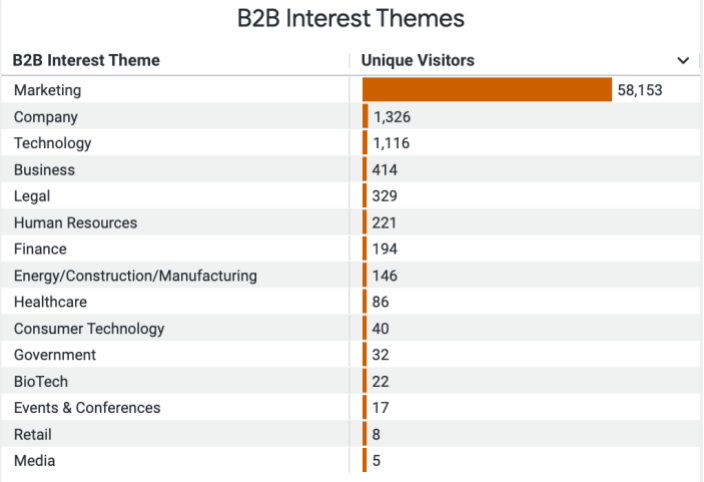

**BB2B Interest Categories**: The top interest categories that visitors of your website have consumed across the web, by the total amount of unique visitors. Selecting an Intent Category on the chart will add a temporary filter to the dashboard.

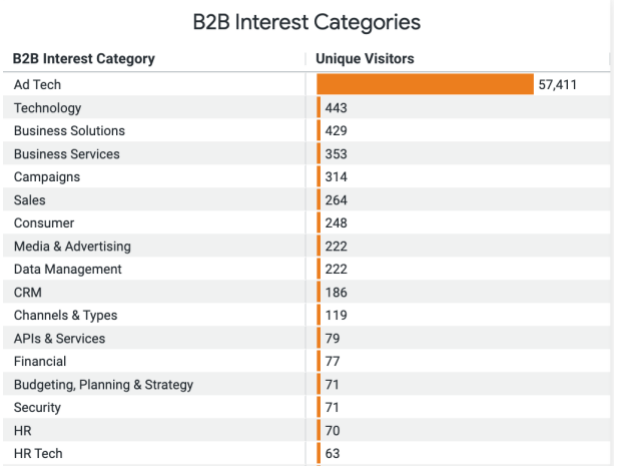

**B2B Interests**: The top interest topics that visitors of your website have consumed across the web, by the total amount of unique visitors. Selecting an Intent Category on the chart will add a temporary filter to the dashboard.

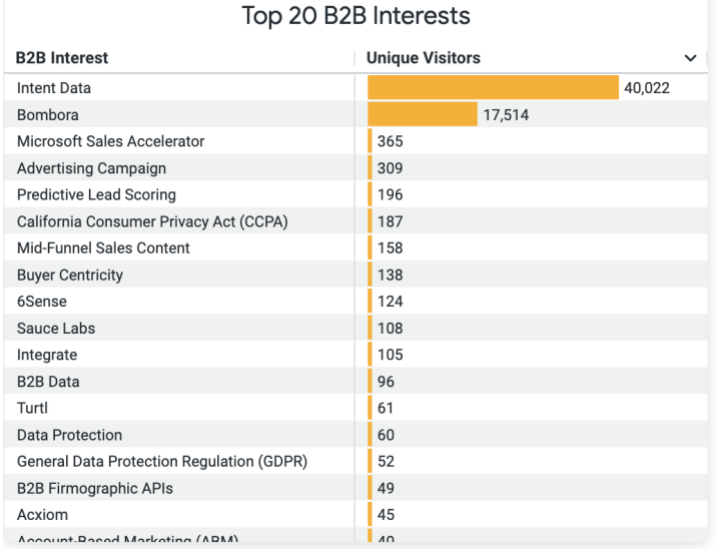

**Website Domain:** This chart shows the site domains associated with your company's sites. It is sorted by the number of unique visitors. By selecting a Site Domain from the chart you will add a temporary filter to the dashboard. All charts will be filtered based on the Site Domain you select.

**URL Levels**: An aggregate view of the page structure of your website, 3 levels deep. It is sorted by the number of unique visitors per level. By selecting a URL from the chart you will add a temporary filter to the dashboard. All charts will be filtered based on the level selected.

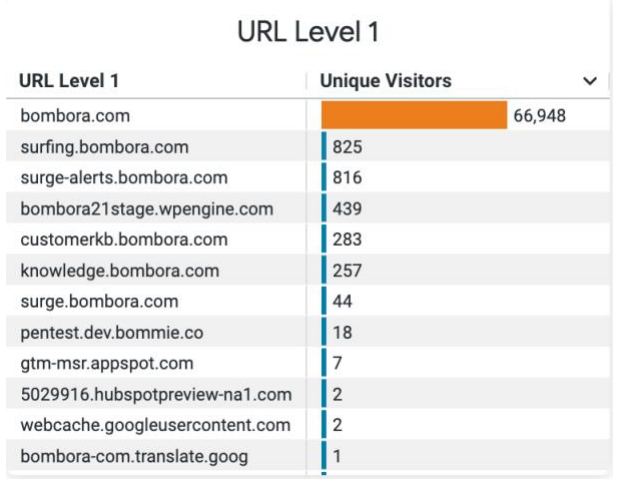

#### Account Intelligence

Sorts the accounts visiting your website by intent topic(s).

**Top Domains**: This view provides the companies that visited your website, the number of unique employees of those companies, the total number of page views and high engagement page views, the total percentage of topics spiking from that company, the top intent topic, and the total number of research spikes from the topics selected. Right clicking on "% Topics Spiking" will drill through to the list of topics a company is showing intent for. The "Top Intent Topic" is based on the Average Company Surge ® Score.

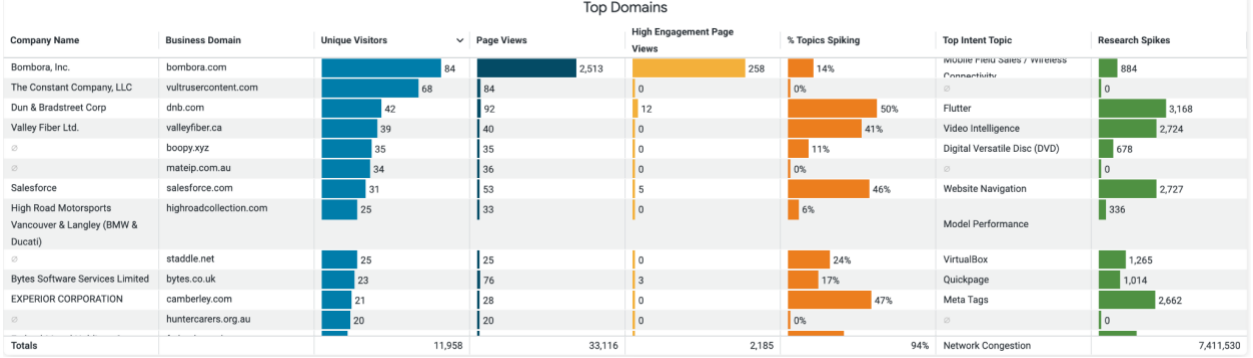

**Top Intent Topics**: This topic-level view shows the total amount of businesses that have demonstrated intent on that topic as well as the total amount of research spikes from those businesses.

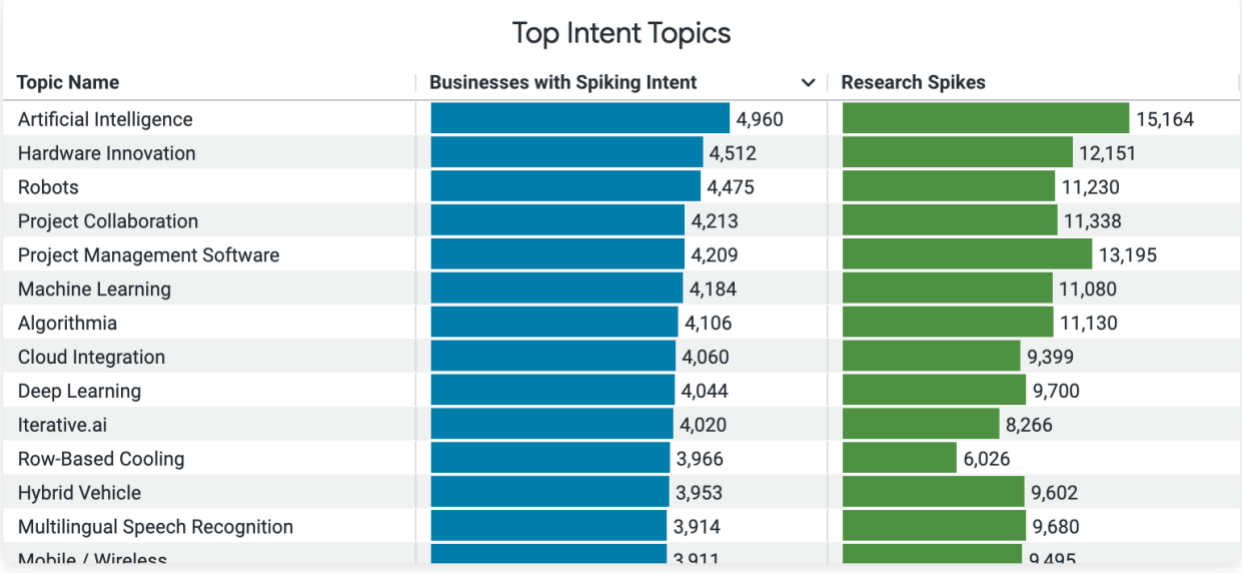

**Top URLs**: This chart provides the top pages of your website according to total view count. This chart will be filtered by standard and temporary filters on the dashboard.

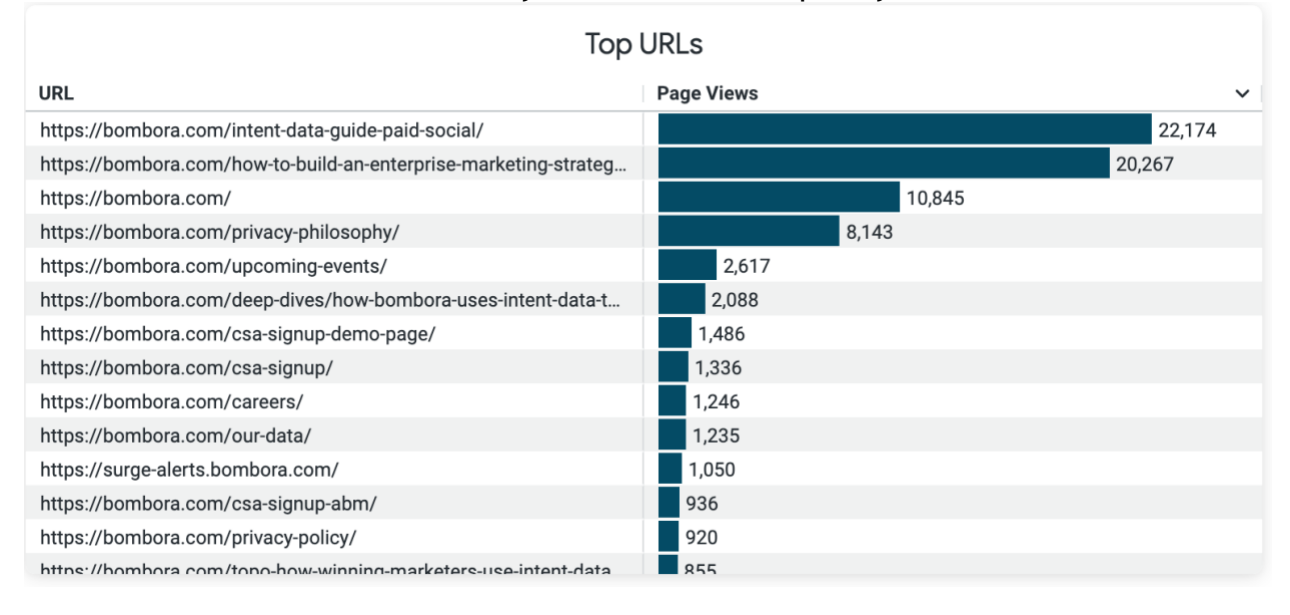

#### Audience Intent

Shows the proportion of your visitors and views that demonstrate intent, allowing you to compare the reach of your website visitors to Bombora's Data Co-op.

**Total Domains**: Total number of unique companies that visit your website that fit the filter parameters. The pie chart identifies the percentage companies visited that show intent for any of the topics chosen.

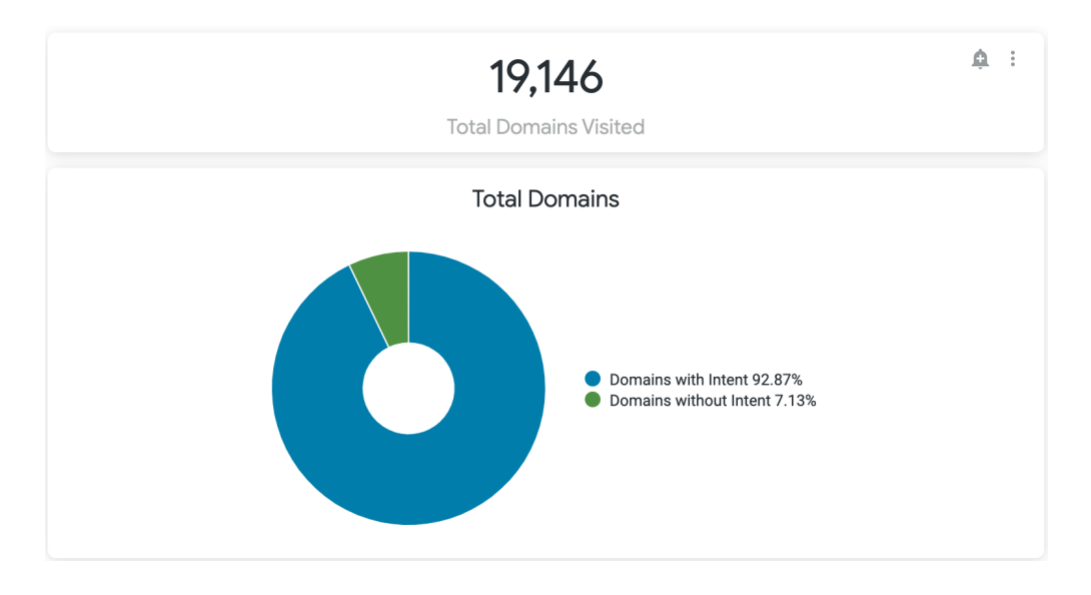

**Intent Funnel**: This chart shows the total number of visiting businesses by which intent stage they are in for the topic chosen. Companies in the awareness stage (Early Research) are spiking in interest on 5% or less of topics. Companies in consideration (Active Research) are spiking in interest between 5% and 25% of topics. Companies in the buying stage (In-depth Research) are those that are spiking in intent on 25% or more topics. Selecting a funnel stage will filter the dashboard to only the domains in that funnel stage.

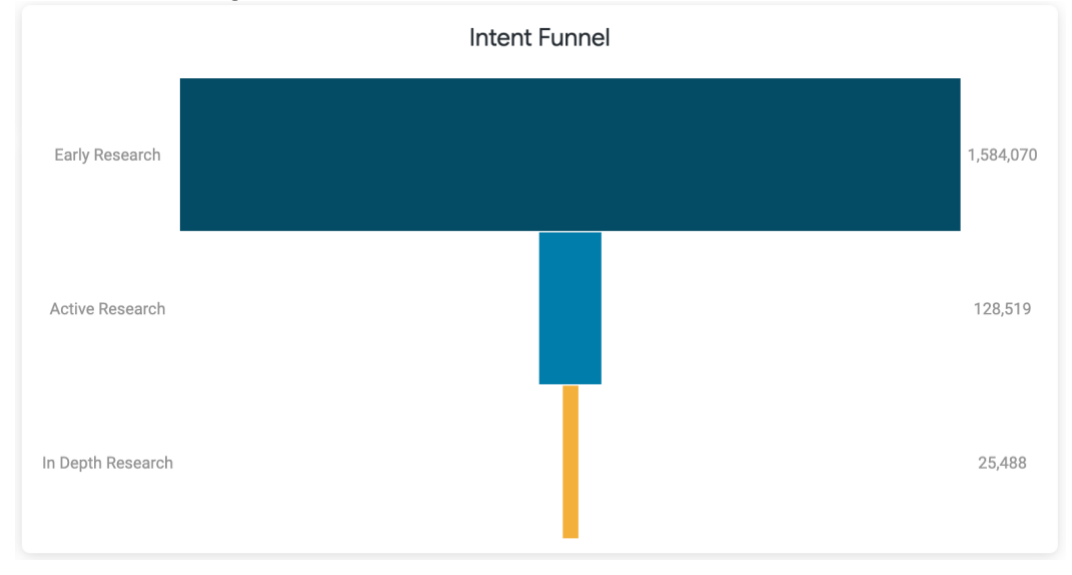

**Topic Category Index:** This tile identifies the market penetration rate of the companies that are spiking in a given topic category and have visited your website and compares that list to all of the other companies that are spiking in that topic category across the Bombora Co-op. The Intent Index identifies how likely a company spiking on a given topic category is to visit your website. An index greater than 100 means that a company spiking in a topic category is more likely to visit your website, relative to the baseline.

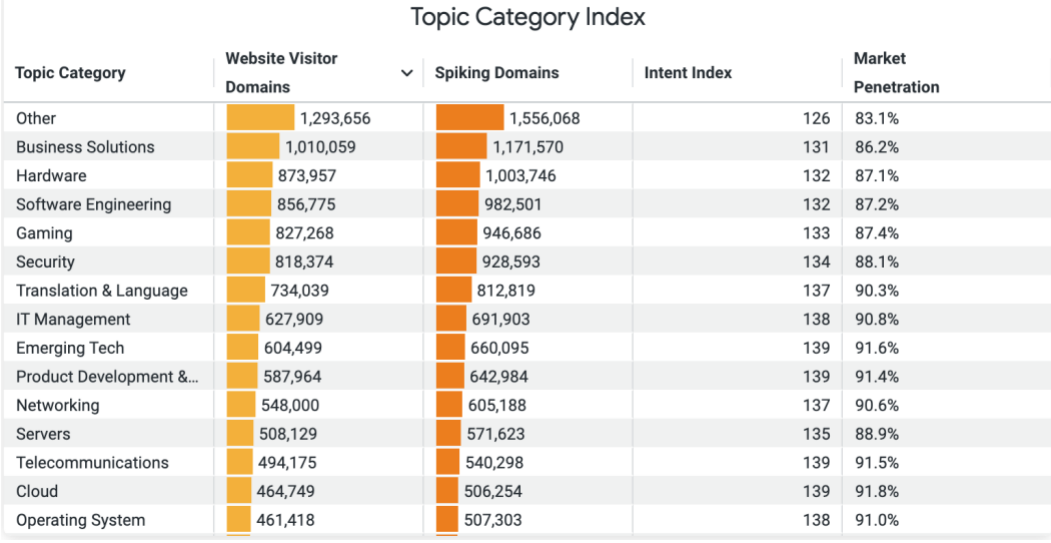

**Topic Index**: This tile identifies the market penetration rate of the companies that are spiking on a given topic and have visited your website and compares that list to all of the other companies that are spiking on that topic across the Bombora Co-op. The Intent Index identifies how likely a company spiking on a given topic is to visit your website. An index greater than 100 means that a company spiking in a topic category is more likely to visit your website, relative to the baseline.

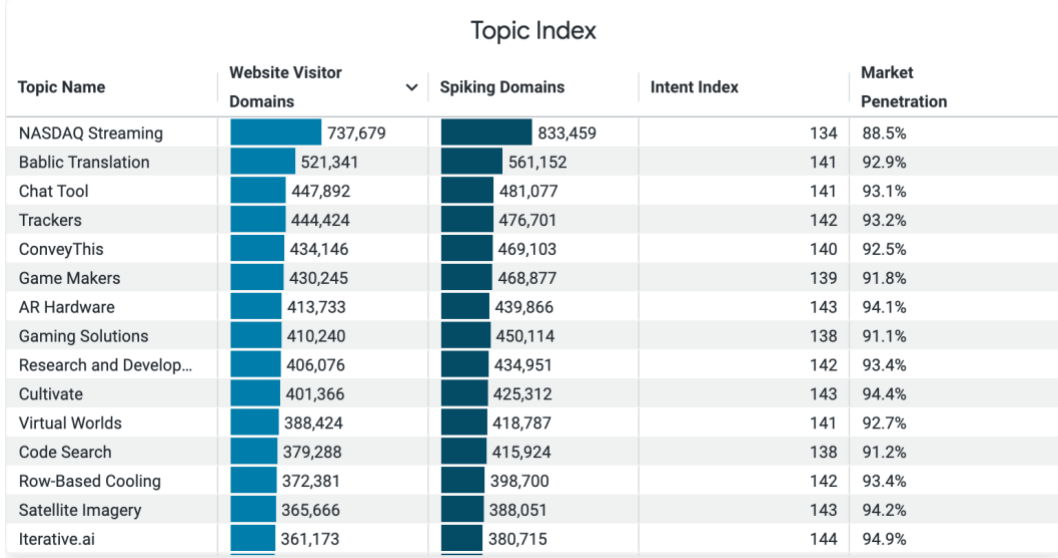

**Domain Metrics Over Time**: Identifies the total number of unique domains that have visited compared to the unique amount of domains that have visited and are spiking on the topics selected, in a given week.

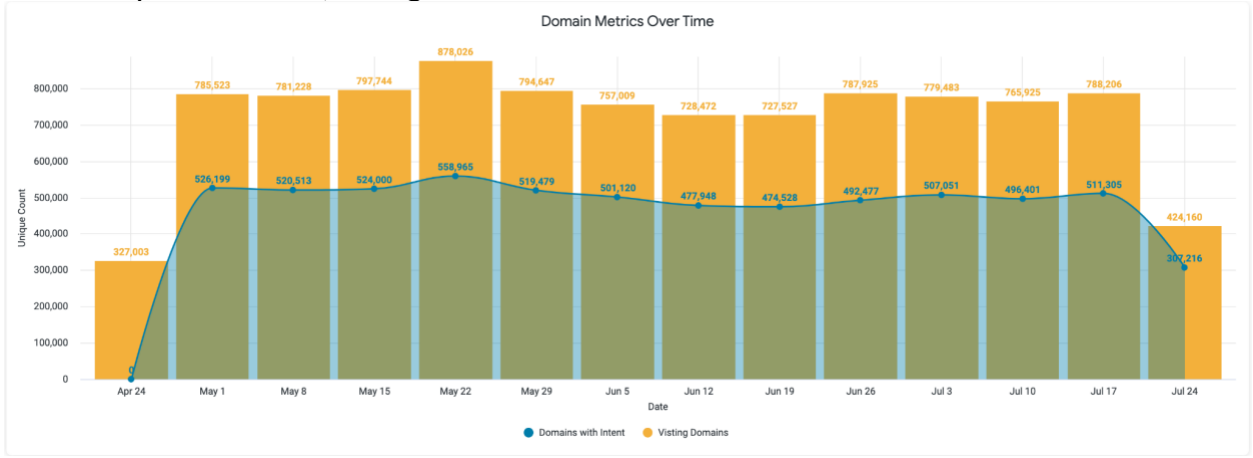

**Top Business Domains**: The top visiting companies by unique visitors. Page views, total research spikes, the funnel stage, and top intent topic are appended to the visiting company.

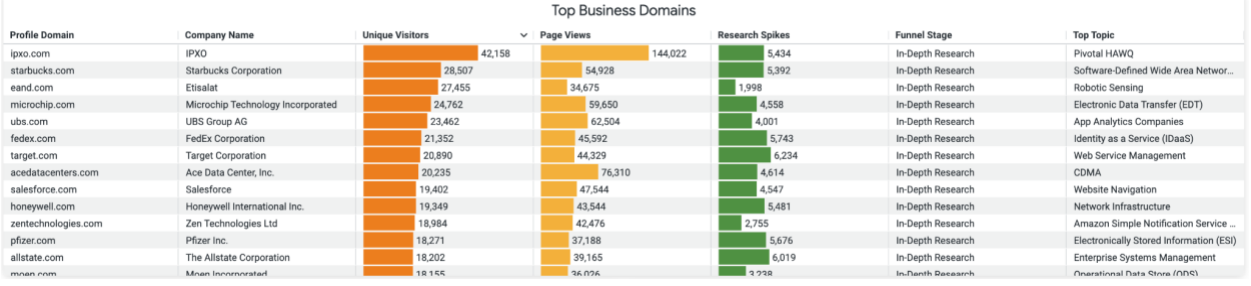

#### **Surf's up. Let's take off.**

For more information, please contact us at +1 (646) 759 8900 or reach out to your Customer Success Manager.